# **SDTM-ETL 4.0: Creating Records for QS "Logically Skipped Items"**

Author: Jozef Aerts, XML4Pharma

Last update: 2020-10-22

# **Introduction**

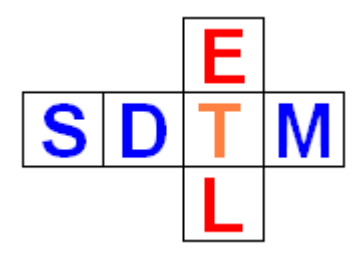

In some cases, the FDA publishes rules for SDTM that override existing SDTM rules (although also the FDA can comment during public review periods) and sometimes even conflicts with them.

The newest example of this is the rule that for QS (Questionnaires) datasets, also data of logically skipped questions must be submitted. See the latest "[Technical](https://www.fda.gov/downloads/ForIndustry/DataStandards/StudyDataStandards/UCM624939.pdf) [Conformance](https://www.fda.gov/media/136460/download) [Guide"](https://www.fda.gov/downloads/ForIndustry/DataStandards/StudyDataStandards/UCM624939.pdf):

## **OS Domain (Questionnaires)**

Some items in an instrument may be logically skipped per the instrument's instructions. Responses for logically skipped items should be (1) recorded and/or scored according to the instructions provided in the instrument's user manual, scoring manual, or other documentation provided by the instrument developer and (2) included in the submission dataset.

If instructions on how to record and/or score responses to logically skipped items are available from the instrument developer, then records for logically skipped items should be included in the submission dataset with the following:

- QSSTAT = 'NOT DONE';
- QSREASND = 'LOGICALLY SKIPPED ITEM'; and
- QSORRES, QSSTRESC, and QSSTRESN would be assigned according to the instrument's instructions.

If instructions on how to record and/or score responses to logically skipped items are not available from the instrument developer, then records for logically skipped items should be included in the submission dataset with the following:

- QSSTAT = 'NOT DONE';
- QSREASND = 'LOGICALLY SKIPPED ITEM'; and
- QSORRES, QSSTRESC, and QSSTRESN all set to null.

Remark that the above is not very consequent and violates SDTM rules, for example that population of "-ORRES" and -STAT" are mutually exclusive, i.e. only 1 of both is allowed to be populated.

This is unproblematic when such skipped items are collected and marked as such in the database, e.g. using a code "999". In most cases however (we checked with EDC and ePRO vendors), skipped questions are not explicitly collected and stored in the study database, as there is no data from them (logical, isn't it?), and because one can always do a lookup in the "skip rules" in order to see why a data point is missing. Such skip rules can easily be [defined](https://cdisc-end-to-end.blogspot.com/2019/03/logically-skipped-items-in-sdtm-qs.html) in the define, xml, but it looks as the FDA did not think about that.

So, this new rule forces SDTM generation tools to create records for non-collected data that usually are not in the database, and thus also not in the ODM export.

If the database however also contains records for skipped questions (such as "999" records), there is no problem at all.

#### **Implementation in SDTM-ETL**

In case the EDC system, thus also the ODM export, does not have information about questionnaire data that was not captured (as it was skipped due to the questionnaire workflow), a post-processing step is necessary.

In SDTM-ETL, we have solved this in an intelligent way. For the case that a questionnaire has "skip rules", such as the "[Disability](https://www.cdisc.org/system/files/members/standard/foundational/qrs/SDTM QS - DRS v1 Public Domain.pdf) Rating Scale" [questionnaire,](https://www.cdisc.org/system/files/members/standard/foundational/qrs/SDTM QS - DRS v1 Public Domain.pdf) for which also an [annotated](https://www.cdisc.org/system/files/members/standard/foundational/qrs/DRS v1 Annotated CRF.pdf) [CRF](https://www.cdisc.org/system/files/members/standard/foundational/qrs/DRS v1 Annotated CRF.pdf) exists, one can add a file "QS\_skip\_questions.txt" to the directory "QS\_Skip\_Questions".

2.0 Instruction: I have a series of questions that range from simple functioning to employment that I would like to ask. The first set of questions that I am going to ask you deals with communication abilities. Communication can be through voice, writing, or other methods such as signs or gestures.

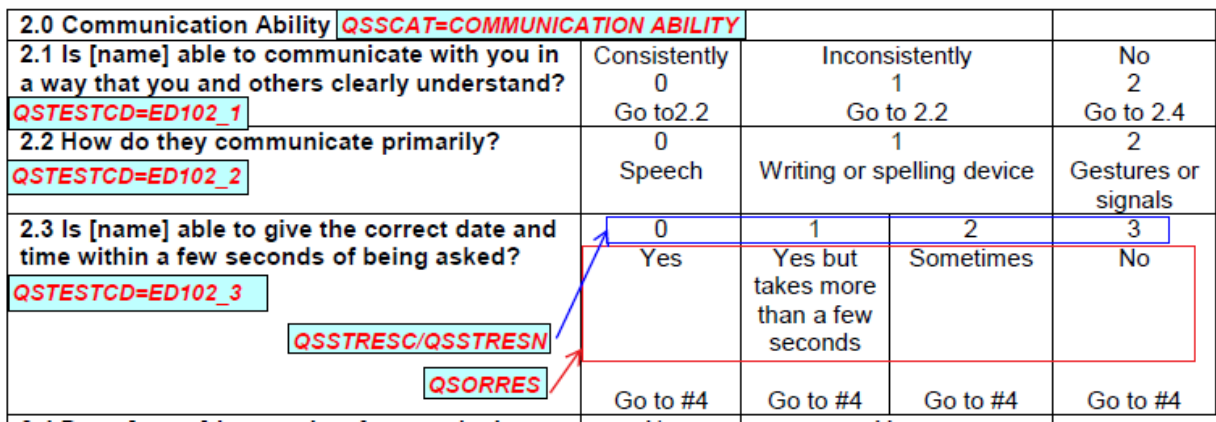

This file in the "QS\_Skip\_Questions" folder then contains the information whether an item can be skipped, and will be used to generate "NOT DONE" records for the skipped questions when that information is not explicitly available in the source database and ODM.

The SDTM-ETL distribution already contains such an example file for the "Disability Rating Scale". The file is named "QS\_skip\_questions.txt". Here are some of the contents:

**E QS** skip questions.txt **⊠** 

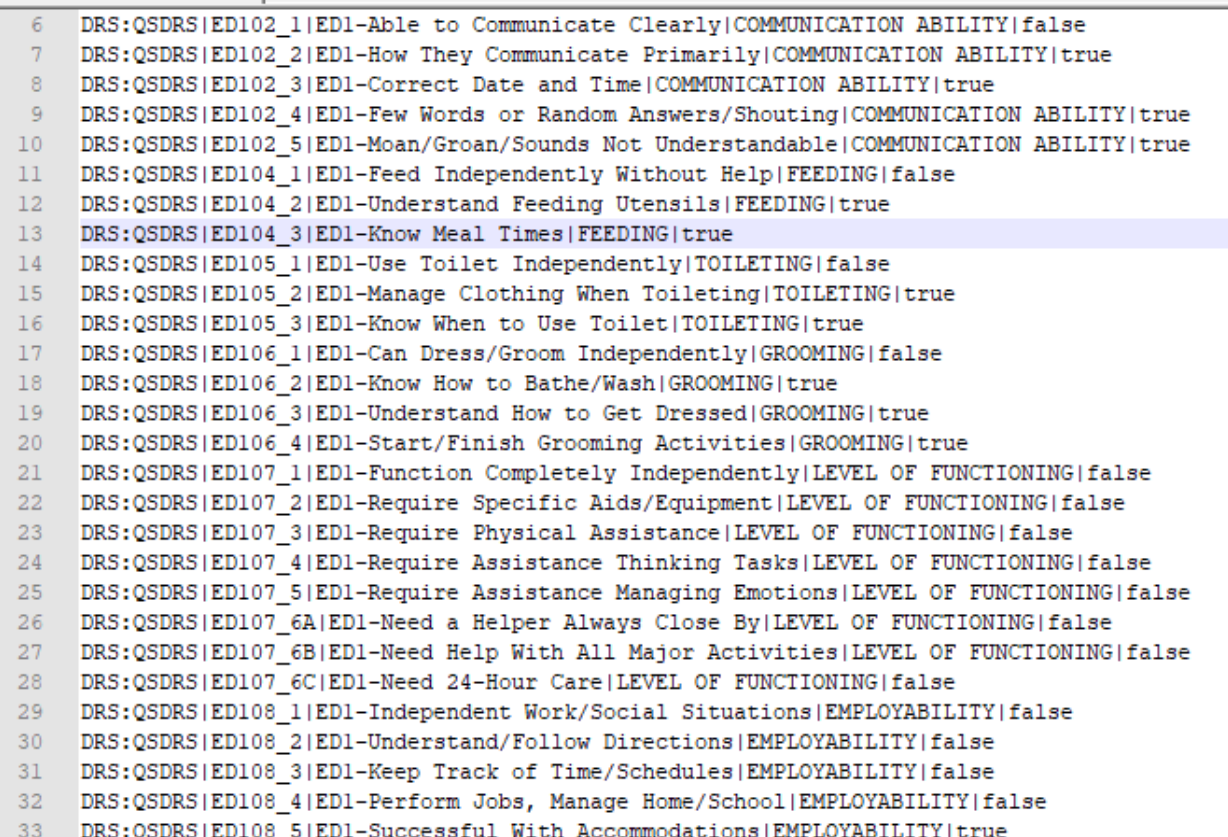

Fields in the file are separated by a vertical bar "|". The fields are:

- Field 1: The QS dataset identifier
- Field 2: The question identifier (OID of the ItemDef in the ODM file for populating QSTESTCD)
- Field 3: The question label (for populating QSTEST)
- Field 4: The category (for filling QSCAT)
- Field 5: Boolean value whether the question can be skipped or not: when the value is "false", no "NOT DONE" record will ever be created for that item, as it could never be "logically skipped".

For example, the line:

#### DRS: QSDRS|ED104\_3|ED1-Know Meal Times|FEEDING|true  $13$

indicates that for the dataset with identifier "DRS:QSDRS" (i.e. the QSDRS dataset in study "DRS") has an item "ED104\_3" (the test code), with test name "ED1-Know Meal Times", with the category (QSCAT) "FEEDING" is an item that can be skipped under certain circumstances. If the software then detects that for a certain subject/visit combination, there is no data for item "ED104 3", it will generated a record with QSORRES empty, QSSTAT="NOT DONE" and QSREASND="LOGICALLY SKIPPED ITEM".

This file can contain information for more than one QS datasets. For example:

```
QS skip questions.txt E3
  1^{\circ}# mock questionnaire DDD
  2 -DRS:QSDDD|DDD_1|test question 1|NO CATEGORY|false
      DRS:QSDDD|DDD_2|test question 2|NO CATEGORY|true
  3<sup>1</sup>\overline{4}DRS:QSDDD|DDD_3|test question 2|NO CATEGORY|false
  5<sup>1</sup># Disability Rating Scale (DRS) questionnaire - see https://www.cdisc.org/foundational/qrs
  6<sup>1</sup>DRS:QSDRS|ED102_1|ED1-Able to Communicate Clearly|COMMUNICATION ABILITY|false
      DRS:QSDRS|ED102_2|ED1-How They Communicate Primarily|COMMUNICATION ABILITY|true
  7<sup>1</sup>
```
As one may already guess, lines starting with a "#" are comment files and will be ignored by the software.

If the software finds more than one file, or none at all, in the directory "QS\_Skip\_Questions", it will ask which one to use, and/or allow the user to select such a file.

<span id="page-3-1"></span>In the SDTM-ETL, the ODM file with metadata for the "Disability Rating Scale" [questionnaire,](https://www.cdisc.org/system/files/members/standard/foundational/qrs/SDTM QS - DRS v1 Public Domain.pdf) when loaded looks like<sup>[1](#page-3-0)</sup>:

```
SDTM-FTI - version 4.0
File Edit View Navigate Insert Transform Validate Options About
™ODM
P = Study
   GlobalVariables
   -\bigcap BasicDefinitions
   P MetaDataVersion : Metadata Version 1
      Protocol
         P IStudyEventDef: Disability Rating Scale Visit
            P FormDef: Disability Rating Scale
               o- □ Description
               o- ItemGroupDef: Header
               • □ ItemGroupDef: Communication Ability
               o-ClitemGroupDef: Feeding
                   o- Oescription
                   o- □ ItemDef: ED1-Feed Independently Without Help
                   c- FiltemDef: ED1-Understand Feeding Utensils
                   • □ ItemDef: ED1-Know Meal Times
               o- lemGroupDef: Toileting
```
The SDTM-ETL script for QSTESTCD looks like:

# Mapping using ODM element ItemData with ItemOID ED102\_1 - value from attribute ItemOID # Generalized for all ItemGroups within the Form

# Except for: IG.HEADER

# Generalized for all Items within the ItemGroup

\$QS.QSTESTCD =

```
xpath(/StudyEventData[@StudyEventOID='SE.DRS']/FormData[@FormOID='FO.DRS']/Item-
GroupData[not(@ItemGroupOID='IG.HEADER')]/ItemData/@ItemOID);
```
Stating an iteration over all items in the form, except for the items in the "header". It was automatically created after a simple drag and drop and using the wizard:

<span id="page-3-0"></span> $<sup>1</sup>$  A copy of the "Disability Rating Scale" ODM file and the corresponding SDTM-ETL define.xml file that were used</sup> for testing this new feature, can be found in the distribution. Look for file "DRS\_QRS\_Metadata\_ClinicalData.xml" in the folder "TestFiles\ODM1-3" and the folder ["TestFiles\Define\\_2\\_0\\_Mappings\QRS\\_skip\\_questions".](#page-3-1)

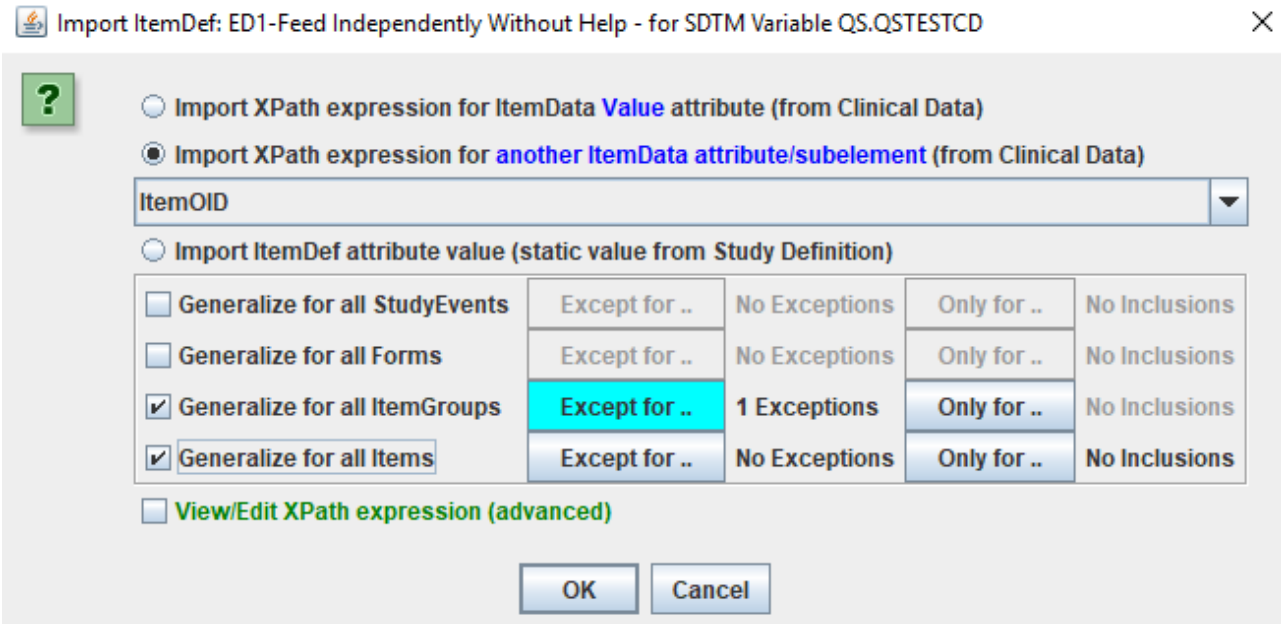

With the one exception generated by clicking "Except for …" in "Generalize for all ItemGroups":

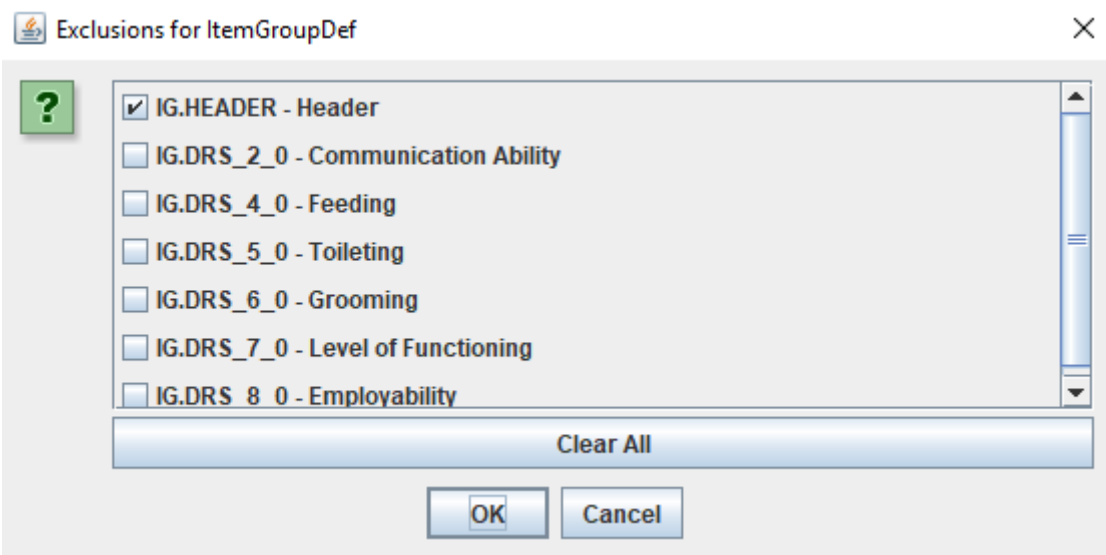

The script for "QSORRES" was generated in a very similar way and looks like:

 $\overline{a}$ 

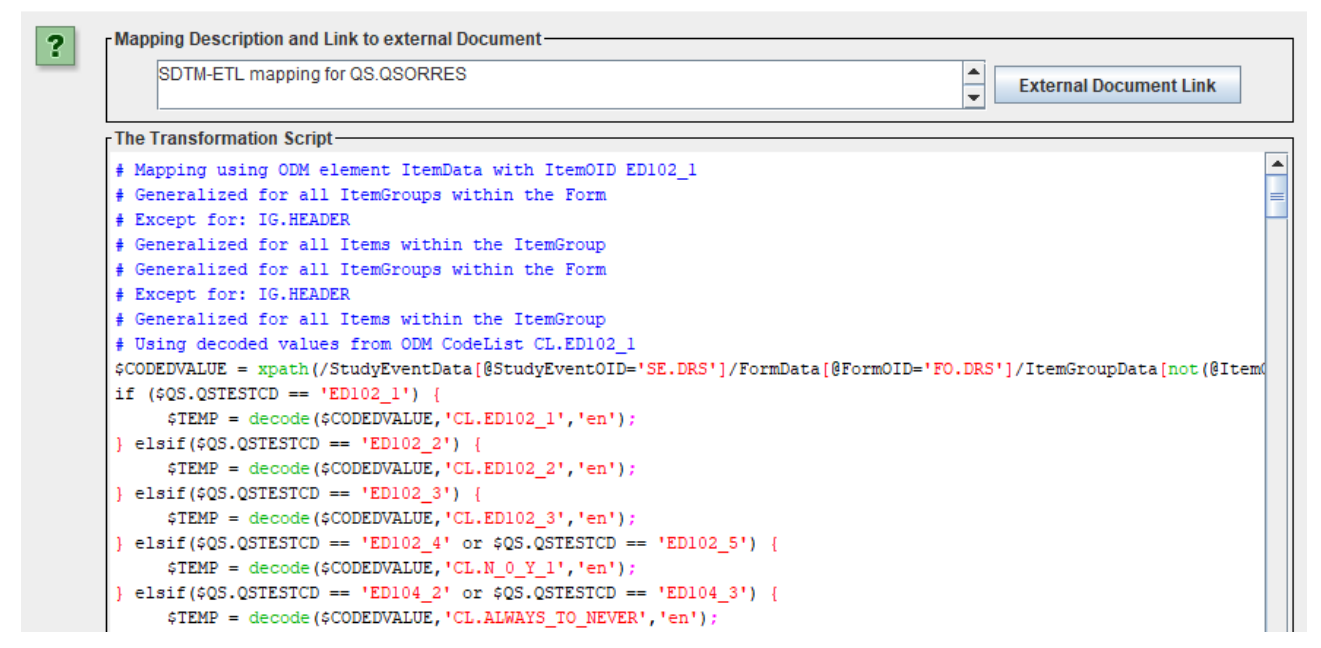

It uses the "decode()" function as the answers in the database are stored as numeric values, like "0" for "Always", "1" for "Most of the time", "2" for "Some of the time" and "3" for "Never". Storing the answers in the database as numeric values makes sense, as these numbers represent a score, from which the total score is calculated.

This can be easily visualized using the menu "View – Item Associated CodeList":

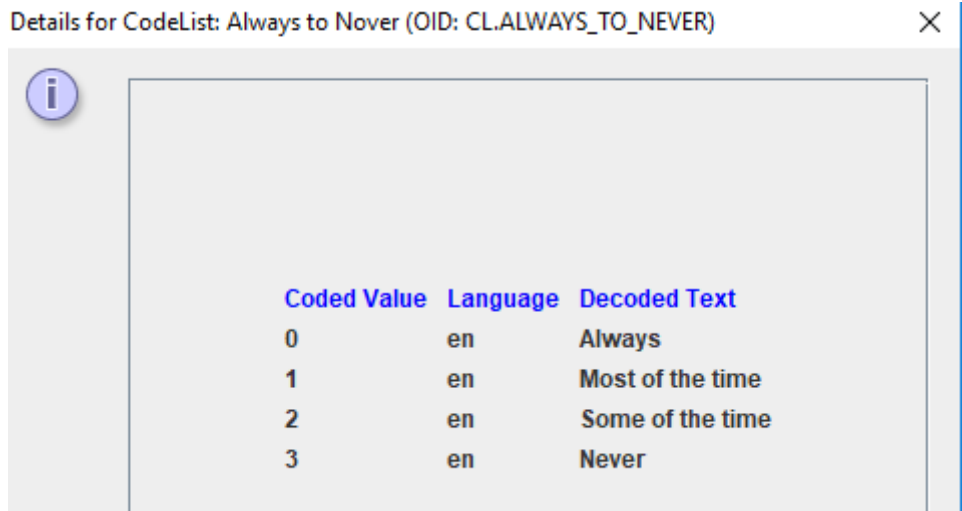

We also need take care that there is a "dummy" mapping specified in QSSTAT and QSREASND, as these will be automatically populated in a post-mapping run, i.e. this run will override the values in QSSTAT and QSREASND:

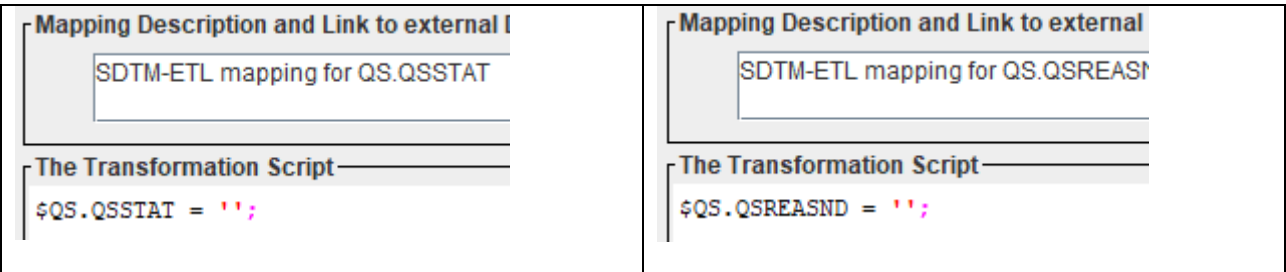

When we now run "Transform – Generate Transformation Code" followed by "Execute Transformation Code", the system detects that there is a study-specific QS dataset instance defined, and displays an additional checkbox "Generate 'NOT DONE' records for QS datasets":

Perform post-processing for assigning --LOBXFL

 $\triangleright$  Split records > 200 characters to SUPP-- records

Move Relrec Variables to Related Records (RELREC) domain

View Result SDTM tables

Generate 'NOT DONE' records for QS datasets

Save Result SDTM tables as SAS XPORT files

**SAS XPORT files directory:** 

C:\temp

If we leave this checkbox unchecked, nothing special will happen, and our QSDRS dataset will look like:

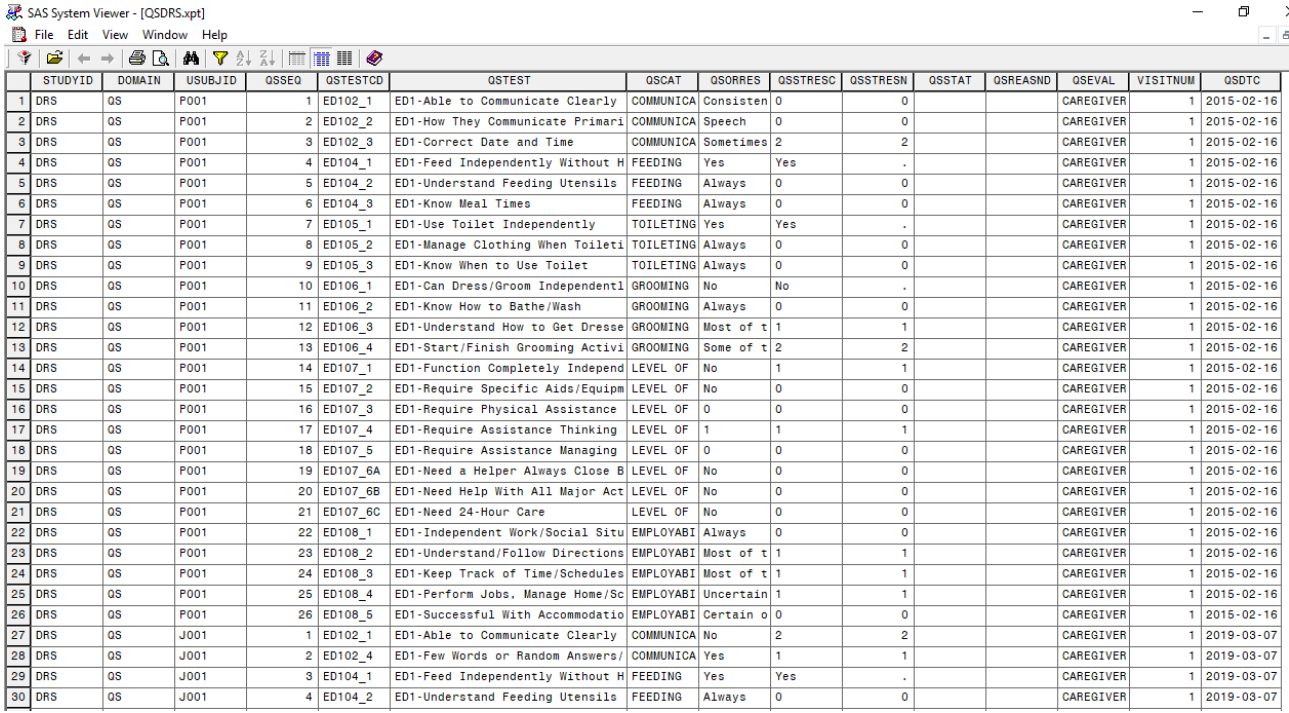

QSSTRESN (and thus also QSSTRESC) contain the numeric (coded) values from the source database, whereas QSORRES contains the text value of the answer. This is also as described in the CDISC [document](https://www.cdisc.org/system/files/members/standard/foundational/qrs/SDTM QS - DRS v1 Public Domain.pdf). Remark that "skipped questions" according to DRS rules are … skipped, and do not appear in the dataset.

When however the checkbox "Generate 'NOT DONE' records for QS datasets" is checked:

View Result SDTM tables

- Generate 'NOT DONE' records for QS datasets
- Save Result SDTM tables as SAS XPORT files

**SAS XPORT files directory:** 

C:\temp

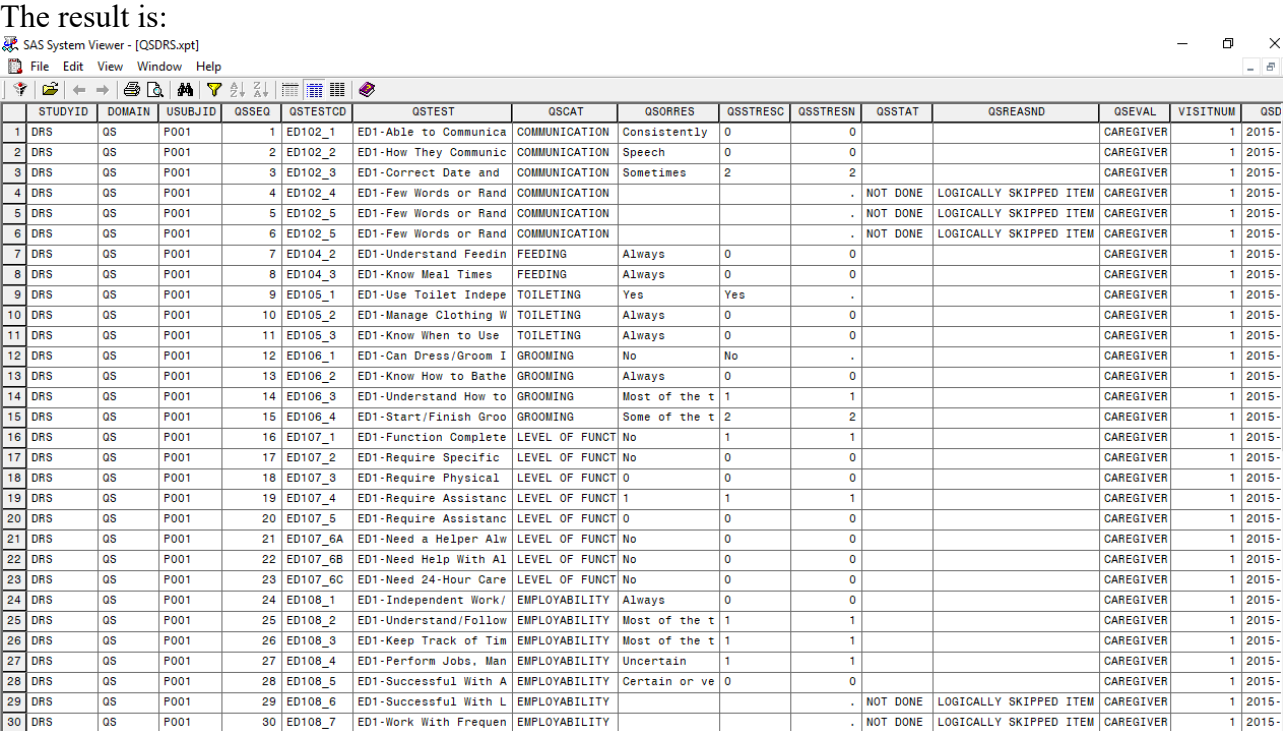

We now see that there are "NOT DONE" records for ED102\_4 to ED102\_6 although the original ODM dataset does not contain any information about these "skipped questions". These records have been generated "post-mapping" from the information in the file "QS\_skip\_questions.txt".

Again, if your dataset also contains information about questions that were not asked or were skipped (e.g. as "999" records), all this is not necessary.

### **Further materials**

Some interesting articles have been published about this new FDA rule and its implications and challenges for the generation of SDTM-QS datasets. Here is a short list (not claiming to be complete):

- [Challenges](https://www.lexjansen.com/pharmasug/2014/DS/PharmaSUG-2014-DS08.pdf) of [ProcessingQuestionnaire](https://www.lexjansen.com/pharmasug/2014/DS/PharmaSUG-2014-DS08.pdf) Data from Collection to [SDTM](https://www.lexjansen.com/pharmasug/2014/DS/PharmaSUG-2014-DS08.pdf) to ADaM and [Solutions](https://www.lexjansen.com/pharmasug/2014/DS/PharmaSUG-2014-DS08.pdf) [using](https://www.lexjansen.com/pharmasug/2014/DS/PharmaSUG-2014-DS08.pdf) [SAS®.](https://www.lexjansen.com/pharmasug/2014/DS/PharmaSUG-2014-DS08.pdf)

- CDISC Doesn't Tell You What to Collect, But [Regulators](https://www.lexjansen.com/phuse-us/2019/ds/DS08_ppt.pdf) Do!

Phuse-US-2019 presentation Diane Wold, slides 22-25.

- [CDISC](https://www.cdisc.org/newsletter/issue/third-quarter-2017/cdisc-phuse-roundtable) & [PhUSE](https://www.cdisc.org/newsletter/issue/third-quarter-2017/cdisc-phuse-roundtable) [Roundtable:](https://www.cdisc.org/newsletter/issue/third-quarter-2017/cdisc-phuse-roundtable) QRS [\(Questionnaires,](https://www.cdisc.org/newsletter/issue/third-quarter-2017/cdisc-phuse-roundtable) Ratings and Scales) - Logically Skipped [Questions](https://www.cdisc.org/newsletter/issue/third-quarter-2017/cdisc-phuse-roundtable) in [SDTM](https://www.cdisc.org/newsletter/issue/third-quarter-2017/cdisc-phuse-roundtable)

- CDISC [end-to-end:](http://cdisc-end-to-end.blogspot.com/2019/03/logically-skipped-items-in-sdtm-qs.html) [Logically](http://cdisc-end-to-end.blogspot.com/2019/03/logically-skipped-items-in-sdtm-qs.html) [Skipped](http://cdisc-end-to-end.blogspot.com/2019/03/logically-skipped-items-in-sdtm-qs.html) Items in [SDTM-QS](http://cdisc-end-to-end.blogspot.com/2019/03/logically-skipped-items-in-sdtm-qs.html)